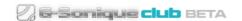

### G-Sonique Club Banks Library

Every plug-in marked as Club Instrument\* can be expanded. You can obtain more sounds from Banks Library available at G-Sonique Club: <a href="club.g-sonique.com">club.g-sonique.com</a>. It doesn't matter which Club Instrument you have, all the banks are cross-compatible among all the Club Instruments. The Library of Banks will be expanded regularly with every new Club Instrument release. So you can combine any Banks you like into unique set of sounds and use in any Club Instrument plug-in.

\*currently supported Club Instruments plug-ins:

Psychill X1, DarkPsy FX466, Psytrance Synths X1, Von Brezekhiels Treasuries

#### Credit system explanation

For every purchased Club Instrument plug-in you will get Available Credits (green) and Pending Credits (red). Available Credits are ready for immediate use and you can use them to download new Banks into your Club Instrument plug-in. Pending Credits are switched to Available Credits in regular time manner, so you will get some Available Credits to spent every month during the first year after your Club Instrument plug-in purchase. There are also more ways how to get Credits, more info in Club – Credits Balance section.

### Installation guide

After you've download your Banks from G-Sonique Club, you have to install them to your desired Club Instrument plug-in. In fact, there is no installation, you just copy the Banks into the Club Instrument folder in your VST/AU directory:

### **Windows**

- 1. Open the downloaded .zip archive file with banks
- 2. Copy the whole content of archive (all .gsc or .mse files) into: {YOUR\_VST\_FOLDER}/{YOUR\_INSTRUMENT\_NAME}.instruments/ Example:

C:/Program Files/Steinberg/VstPlugins/Psychill X1.instruments/

OR

- 1. Right click on downloaded .zip archive file, select "Extract All..."
- 2. Click "Browse.." and navigate into your desired Club Plug-in instruments: {YOUR\_VST\_FOLDER}/{YOUR\_INSTRUMENT\_NAME}.instruments/ Example:
  - C:/Program Files/Steinberg/VstPlugins/Psychill X1.instruments/
- 3. Click "Extract"

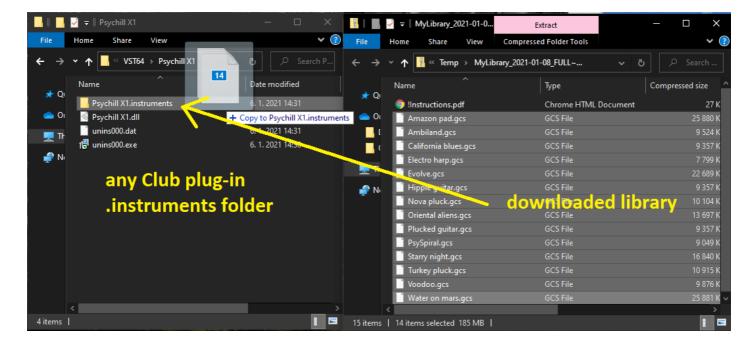

# MacOS (setup with .instruments folder)

1. For AU go to: /Library/Audio/Plug-Ins/Components

For VST go to: /Library/Audio/Plug-Ins/VST

For VST3 go to: /Library/Audio/Plug-Ins/VST3

- 2. Locate the {YOUR\_INSTRUMENT\_NAME}.instruments folder Example: /Library/Audio/Plug-Ins/Components/Psytrance Synths X1.instruments/
- 3. Open the downloaded .zip archive file with banks
- 4. Copy the whole content of archive (all files) into that .instruments folder (same as in above win screenshot)

## MacOS (setup without .instruments folder)

1. For AU go to: /Library/Audio/Plug-Ins/Components

For VST go to: /Library/Audio/Plug-Ins/VST

For VST3 go to: /Library/Audio/Plug-Ins/VST3

2. Right click on desired Club Plug-in, select "Show Package Contents"

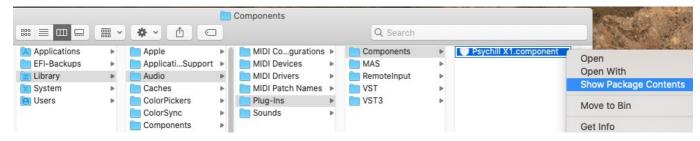

- 3. Go to "Contents/Resources" directory
- 4. Open the downloaded .zip archive file with banks
- 5. Copy the whole content of archive (all .gsc or .mse files) into "Resources" directory (step 3) and restart

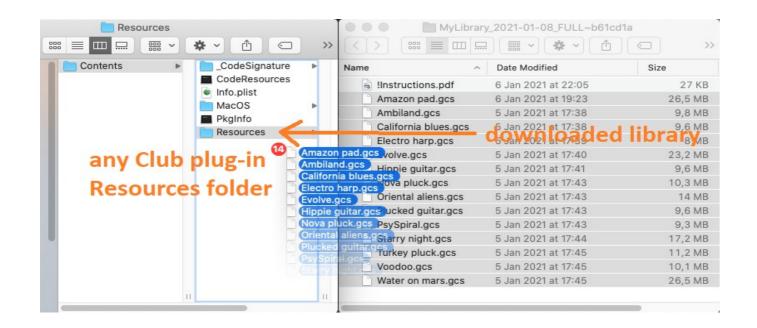